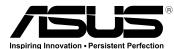

# **ASUS NFC Express**

### Innovatively enjoy a whole new digital experience

享受創新的數位體驗

享受创新的数字体验

Profitez d'une toute nouvelle expérience numérique et innovante Наслаждайтесь новыми инновационными технологиями

いまだかつてない新感覚のデジタル体験を提供します。

Sperimentate un'esperienza di interazione digitale completamente nuoval Иновативно, наслаждавайте се на изцяло ново цифрово изживяване.

Zcela nový převratný digitální zážitek

Nyd en hel ny digital oplevelse

Geniet innovatief van een volledig nieuwe digitale ervaring

Naudi innovatiivselt kogu uut digitaalset kogemust

Nauti innovatiivisesta, aivan uudesta digitaalisesta kokemuksesta

Genießen Sie ein rundum neues Digitalerlebnis

Καινοτομική απόλαυση μιας εξολοκλήρου νέας εμπειρίας

Vadonatúj digitális élmény

Menikmati pengalaman digital yang benar-benar baru secara inovatif.

Толы?ымен жа?а санды? т?жірибеге инновациялы? т?рде ?ол жеткізі?із

완전히 재로운 디지털 세계를 획기적으로 즐겨보세요. Güstiet pilnīgi jaunu digitālo baudījumu inovatīvā veidā

Mėgaukitės visiškai naujais skaitmeniniais potyriais

Få glede av en helt ny, innovativ digital opplevelse

Korzystaj z zupełnie nowego cyfrowego rozwiązania

Desfrute de uma nova experiência digital de forma inovadora

Destrute de uma nova experiencia digital de lorma inovadora

Bucurați-vă în cel mai inovator mod de noua experiență digitală

Sea el primero en disfrutar de una nueva experiencia digital total

Inovativno uživajte u celom, novom, digitalnom iskustvu

Inovatívne si vychutnávajte úplne nový digitálny zážitok

Innovativ njutning av en helt ny digital upplevelse

Tamamen yeni yaratıcı bir dijital deneyim yaşayın

T?n hư?ng tr?i nghi?m s? hoàn toàn m?i theo cách c?i ti?n

เหลื ค.พลินกับการวร้างวรรค์ประมบการณ์คิจิตจลใหม่ทั้งหมด

استمتع بتجربة رقمية جديدة تمامًا وبشكل مبتكر لذتي متفاوت از بك تجربه كامل دبحبتالي حديد

E8361 First Edition May 2013 Copyright © ASUSTeK Computer Inc. All Rights Reserved

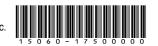

## Thank you for purchasing the ASUS NFC Express!

ASUS NFC Express, a Windows® 8-compatible external box, combines several convenient remote access functions that can be activated via your NFC-supported smart device or via the bundled NFC tag.

## **Package Contents**

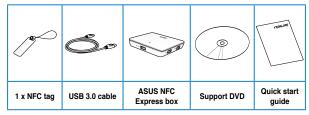

If any of the above items is damaged or missing, contact your retailer. The illustrated items above are for reference only. Actual product specifications may vary with different models.

## **Product Specifications**

| NFC one-touch features                | PC control via Wi-Fi GO! & NFC Remote (Android app): - Photo Express, Remote Desktop¹, Quick Launch and Windows® 8 Login PC control via ASUS NFC Tag (bundled): - Quick Launch and Windows® 8 Login                                                        |
|---------------------------------------|----------------------------------------------------------------------------------------------------|
| I/O ports                             | - 1 x USB 3.0 type A upstream port for USB power in <sup>2</sup> - 2 x USB 3.0 type A downstream ports compatible with USB 3.0/2.0/1.1 devices                                                                                                    |
| Maximum power output                  | 5V, 900mA <sup>3</sup>                                                                                                    |
| System requirements (smart devices)   | - Compatible with Android smartphone and tablet Requires Android OS 4.0 or later Download "Wi-Fi GO! & NFC Remote" from Google Play for ASUS exclusive NFC features support.                                                                               |
| Operation<br>system<br>supported (PC) | Windows® 8 (32/64bit)                                                                                                    |
| Dimension                             | 100x17x100mm (w/h/d)                                                                                                    |
| Weight                                | 87g (main unit only)                                                                                                    |
| ASUS<br>Compatible<br>motherboards    | NFC (full function) & 2-port USB 3.0 hub support: - Z87-DELUXE, Z87-EXPERT, Z87-PRO, Z87-PLUS, Z87-A, Sabertooth Z87, Gryphon Z87, Maximus VI series NFC (Quick Launch and Windows 8 Login) & 2-port USB 3.0 hub support: - ASUS Z87/H87/B85 series models |

- 1. Photo Express and Remote Desktop functions are only available on ASUS motherboards with Wi-Fi GO! or Remote GO! support.
- 2. For sufficient power (900mA), ensure to connect your ASUS NFC Express to your computer's USB 3.0 port.
- 3. To use the ASUS NFC Express box with devices that require more power, ensure to plug these devices to power sources.
- 4. Visit www.asus.com for updated compatible model lists.

## **Using your ASUS NFC Express**

- Connect your ASUS NFC Express box to your desktop PC using the bundled USB cable.
- Insert the bundled support DVD into your desktop PC's optical drive to install the software features of your ASUS NFC Express.
- Launch Al Suite 3 to access and use the features of your ASUS NFC Express.

**NOTE:** Ensure that you install Al Suite 3 from the support DVD that came with your desktop PC or motherboard package.

## **Special Features**

Install the following ASUS NFC Express apps and features from the bundled support DVD.

**IMPORTANT!** Connect the NFC Express to your desktop PC first then install the driver prior to using any of the following features.

#### Photo Express

Tap the ASUS NFC Express to transfer, auto-sync, and back up your photos and videos from your NFC-supported device to your desktop PC.

#### Remote Desktop

ASUS NFC Express allows you to use your NFC-supported device to remotely access and control your desktop PC via the ASUS Wi-Fi GO! Remote app.

#### Quick Launch

Simply tap your ASUS NFC tag or your NFC-supported device on your ASUS NFC Express to launch your favorite apps, games, and websites.

**NOTE:** This feature only supports files that are recognized by your Windows® 8 operating system.

#### Windows® 8 Login

ASUS NFC Express also allows you to instantly log on to Windows® 8 without the need to enter your username or password.

#### Extra USB 3.0

ASUS NFC Express includes two extra USB 3.0 ports that you can use to connect your desktop PC with USB 3.0 devices.

#### **Product Overview**

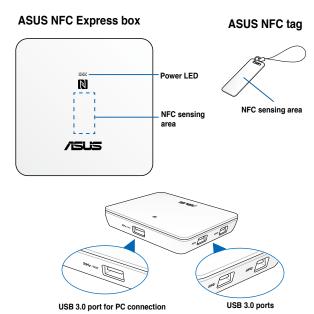

## Parts and description

#### Power LED

This LED indicator lights up when the NFC Express is currently in use.

#### NFC sensing area

To use the NFC, put the NFC tag or another NFC-enabled device on this area to enable the connection.

#### USB 3.0 port for PC connection

Insert the bundled USB cable into this port to supply power to your ASUS NFC Express box while connected to your desktop PC.

#### USB 3.0 ports

These two USB (Universal Serial Bus) ports support USB 3.0 devices.

#### NOTES:

- DO NOT connect a keyboard/mouse to any USB 3.0 port when installing the Windows® operating system.
- Use USB 3.0 devices under Windows® 8 and ensure that you have installed the USb 3.0 driver.
- USB 3.0 devices can only be used for data storage.
- We strongly recommend that you connect USB 3.0 devices to USB 3.0 ports for faster and better performance of your USB 3.0 devices.

#### **Notices**

#### **Federal Communications Commission Statement**

This device complies with Part 15 of the FCC Rules. Operation is subject to the following two conditions:

- This device may not cause harmful interference.
- This device must accept any interference received including interference that may cause undesired operation.

This equipment has been tested and found to comply with the limits for a Class B digital device, pursuant to Part 15 of the FCC Rules. These limits are designed to provide reasonable protection against harmful interference in a residential installation. This equipment generates, uses and can radiate radio frequency energy and, if not installed and used in accordance with manufacturer's instructions, may cause harmful interference to radio communications. However, there is no guarantee that interference will not occur in a particular installation. If this equipment does cause harmful interference to radio or television reception, which can be determined by turning the equipment off and on, the user is encouraged to try to correct the interference by one or more of the following measures:

- Reorient or relocate the receiving antenna.
- Increase the separation between the equipment and receiver
- Connect the equipment to an outlet on a circuit different from that to which the receiver is connected.
- Consult the dealer or an experienced radio/TV technician for help.

WARNING! The use of shielded cables for connection of the monitor to the graphics card is required to assure compliance with FCC regulations. Changes or modifications to this unit not expressly approved by the party responsible for compliance could void the user's authority to operate this equipment.

#### Labeling requirements

This device complies with Part 15 of the FCC Rules. Operation is subject to the following two conditions: (1) this device may not cause harmful interference, and (2) this device must accept any interference received, including interference that may cause undesired operation.

## IC: Canadian Compliance Statement

Complies with the Canadian ICES-003 Class B specifications. This device complies with RSS 210 of Industry Canada. This Class B device meets all the requirements of the Canadian interference-causing equipment regulations.

This device complies with Industry Canada license exempt RSS standard(s). Operation is subject to the following two conditions: (1) this device may not cause interference, and (2) this device must accept any interference, including interference that may cause undesired operation of the device.

Cut appareil numérique de la Classe B est conforme à la norme NMB-003 du Canada. Cet appareil numérique de la Classe B respecte toutes les exigences du Règlement sur le matériel brouilleur du Canada.

Cet appareil est conforme aux normes CNR exemptes de licence d'Industrie Canada. Le fonctionnement est soumis aux deux conditions suivantes :

- (1) cet appareil ne doit pas provoquer d'interférences et
- (2) cet appareil doit accepter toute interférence, y compris celles susceptibles de provoquer un fonctionnement non souhaité de l'appareil.

#### **Canadian Department of Communications Statement**

This digital apparatus does not exceed the Class B limits for radio noise emissions from digital apparatus set out in the Radio Interference Regulations of the Canadian Department of Communications.

This class B digital apparatus complies with Canadian ICES-003.

#### Australia statement notice

From 1 January 2012 updated warranties apply to all ASUS products, consistent with the Australian Consumer Law. For the latest product warranty details please visit <a href="https://support.asus.com">https://support.asus.com</a>. Our goods come with guarantees that cannot be excluded under the Australian Consumer Law. You are entitled to a replacement or refund for a major failure and compensation for any other reasonably foreseeable loss or damage. You are also entitled to have the goods repaired or replaced if the goods fail to be of acceptable quality and the failure does not amount to a major failure.

If you require assistance please call ASUS Customer Service 1300 2787 88 or visit us at <a href="http://support.asus.com">http://support.asus.com</a>

#### CE: European Community Compliance Statement

The equipment compiles with the RF Exposure Requirement 1999/519/EC, Council Recommendation of 12 July 1999 on the limitation of exposure of the general public to electromagnetic fields (0–300 GHz). This wireless device compiles with the R&TE Directive.

#### **NCC Warning**

經型其談證合格之低功率射頻電機,非經計可,公司、商號或使用者均不得擅自 雙更頻率、加大功率或雙更原設計之特及功能。 低功率射頻響之使用用影響飛鈴安全及干擾合法通信;經發現有干擾現象時,應立 即停用,並改善至無干擾時方得繼續使用。 前項合法通信,採取電信法規定作業之無線電通信。低功率射頻電機須忍受合法 通信或工業、科學及醫療用電波輻射性電機設備之干擾。

#### **KCC Warning**

| B급 기기    | 이 기기는 가정용(B급) 전자파적합기기로서  |
|----------|--------------------------|
| (가정용     | 주로 가정에서 사용하는 것을 목적으로 하며, |
| 방송통신기자재) | 모든 지역에서 사용할 수 있습니다.      |

"당해 무선설비는 전파혼신 가능성이 있으므로 인명안전과 관련된 서비스는 할 수 없습니다."

#### Offer to Provide Source Code of Certain Software

This product contains copyrighted software that is licensed under the General Public License ("GPL"), under the Lesser General Public License Version ("LCPL") and/or other Free Open Source Software Licenses. Such software in this product is distributed without any warranty to the extent permitted by the applicable law. Copies of these licenses are included in this product.

Where the applicable license entitles you to the source code of such software and/or other additional data, you may obtain it for a period of three years after our last shipment of the product, either (1) for free by downloading it from <a href="https://isupport.asus.com/download or (2)">https://isupport.asus.com/download or (2)</a> for the cost of reproduction and shipment, which is dependent on the preferred carrier and the location where you want to have it shipped to, by sending a request to: ASUSTEK Computer Inc. Legal Compliance Dept. 15 Li Te Rd.,Beltiou, Taipei 112, Taiware.

In your request please provide the name, model number and version, as stated in the About Box of the product for which you wish to obtain the corresponding source code and your contact details so that we can coordinate the terms and cost of shipment with you.

The source code will be distributed WITHOUT ANY WARRANTY and licensed under the same license as the corresponding binary/object code.

This offer is valid to anyone in receipt of this information.

ASUSTeK is eager to duly provide complete source code as required under various Free Open Source Software licenses. If however you encounter any problems in obtaining the full corresponding source code we would be much obliged if you give us a notification to the email address gpi@asus.com, stating the product and describing the problem (please DO NOT send large attachments such as source code archives, etc. to this email address).

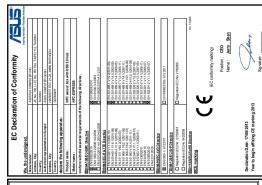

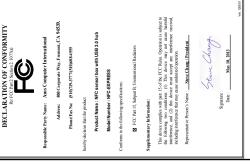